# Package 'climatol'

March 23, 2024

<span id="page-0-0"></span>Version 4.1.0

Date 2024-03-23

Title Climate Tools (Series Homogenization and Derived Products)

Author Jose A. Guijarro <jaguijarro21@gmail.com>

Maintainer Jose A. Guijarro <jaguijarro21@gmail.com>

**Depends**  $R$  ( $>= 3.6$ )

Imports grDevices, graphics, stats, utils

Suggests evd, fields, gstat, maps, mapdata, ncdf4, raster, readxl, RODBC, sp

Description Functions for the quality control, homogenization and missing data filling of climatological series and to obtain climatological summaries and grids from the results. Also functions to display wind-roses, meteograms, Walter&Lieth diagrams, and more.

License GPL  $(>= 3)$ 

URL <https://climatol.eu>

NeedsCompilation no

Repository CRAN

Date/Publication 2024-03-22 23:00:02 UTC

# R topics documented:

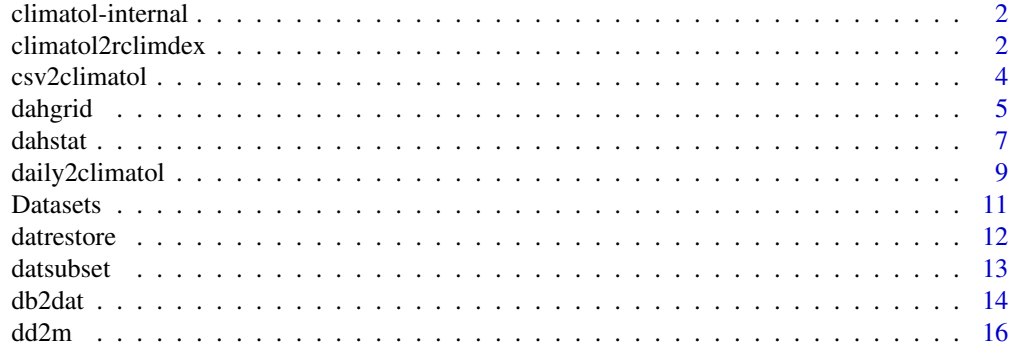

# <span id="page-1-0"></span>2 climatol2rclimdex

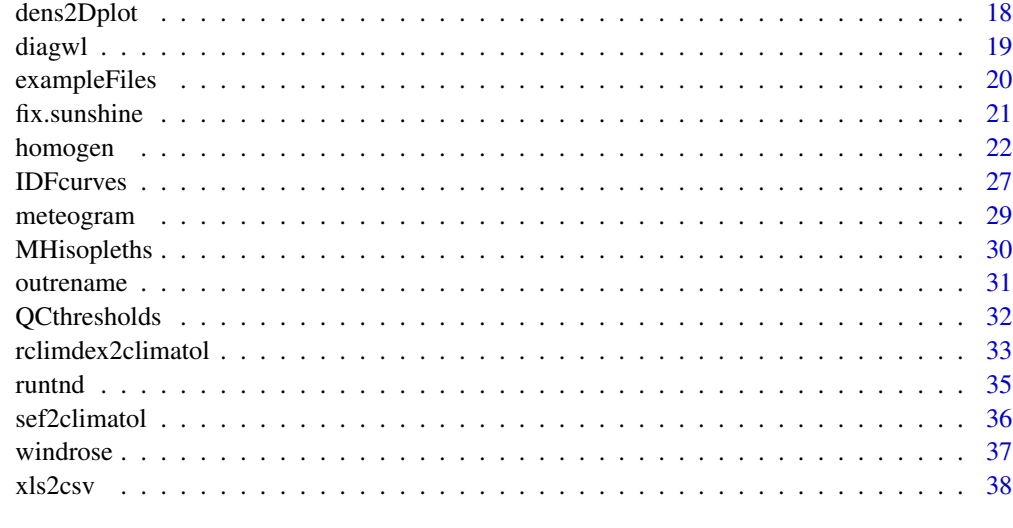

#### $\blacksquare$

climatol-internal *Internal* climatol *functions*

#### Description

Internal climatol functions

# Details

These functions are used internally and are not intended to be called directly by the user.

<span id="page-1-1"></span>climatol2rclimdex *Convert DAILY data from* climatol *to RClimDex input format*

# Description

This function reads homogenized daily series of precipitation (RR) and extreme temperatures (TX, TN), adjusted from the last homogeneous sub-period, and writes them in files (one per station) with RClimDex format.

## Usage

```
climatol2rclimdex(varRR, varTX, varTN, yiRR, yfRR, yiTX=yiRR, yfTX=yfRR,
 yiTN=yiRR, yfTN=yfRR, header=TRUE, prefix='hoclm', dir=NA, na='-99.9')
```
# <span id="page-2-0"></span>climatol2rclimdex 3

#### Arguments

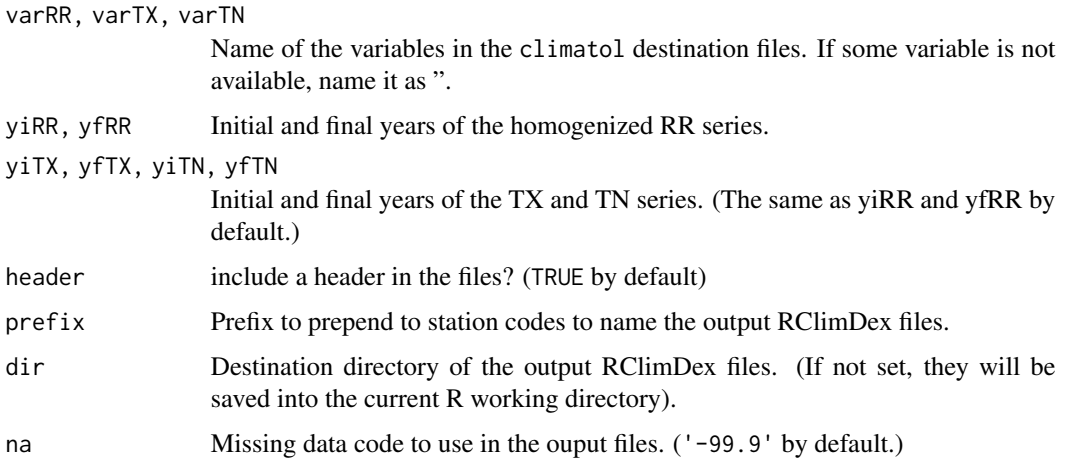

#### Details

After homogenizing daily series with climatol, the user may be interested in applying the RClimDex program to the homogenized series. This function automatizes the conversion of file formats between both programs.

Note that if there are some days with TX<TN (can happen because of the independent homogenization of extreme temperatures), a trivial fix will be applied by just exchanging the problem values.

#### See Also

#### [homogen](#page-21-1)

```
## Set a temporal working directory and generate input files:
wd \leftarrow tempdir()wd0 <- setwd(wd)
```

```
## copy example daily RR, TX and TN homogenization results:
file.copy(exampleFiles('RR_1981-1995.rda'),'.')
file.copy(exampleFiles('TX_1981-1995.rda'),'.')
file.copy(exampleFiles('TN_1981-1995.rda'),'.')
```

```
## Now run the example:
climatol2rclimdex('RR','TX','TN',1981,1995)
```

```
## Return to user's working directory:
setwd(wd0)
```

```
## Input and output files can be found in directory:
print(wd)
```
#### Description

This function helps to prepare the climatol input files when the users have their data in a single CSV file, as the output of xls2csv().

#### Usage

```
csv2climatol(csvfile, datacol=6:8, stnfile=csvfile, stncol=1:5, varcli,
anyi=NA, anyf=NA, mindat=NA, sep=',', dec='.', na.strings='NA',
dateformat='%Y-%m-%d', cf=1, ndec=1, header=TRUE)
```
#### Arguments

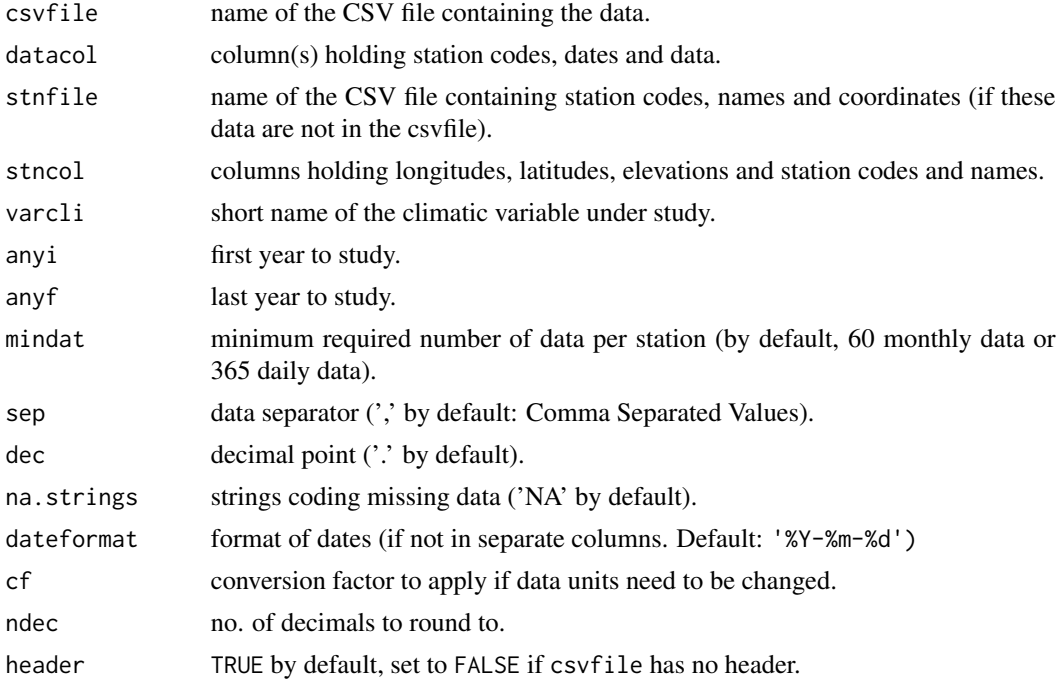

#### Details

If datacol holds 4 (or 5) values, dates are expected to appear as year, month (and days) in separate columns. Otherwise, dates will be provided as character strings (see parameter dateformat). Station codes, names and coordinates can go in a separate file stnfile. At least coordinates and station codes must be present in either csvfile or stnfile. Put a zero for any inexistent columns. Example when stnfile contains only, in this order, latitudes, longitudes and station names:  $stncol=c(2,1,0,3,0)$ . Note that if a stnfile is provided, then sep, dec, na.strings and header defined for csvfile will also be applied to stnfile.

#### <span id="page-4-0"></span>dahgrid 55 metatra. Sebagai kecamatan ing kabupaten kecamatan ing kabupaten kecamatan ing kabupaten Konstantin

# See Also

[xls2csv](#page-37-1), [homogen](#page-21-1)

#### Examples

```
## Set a temporal working directory:
wd \leftarrow tempdir()wd0 <- setwd(wd)
## Create origin and destination directories and copy example input files:
dir.create('dir1'); dir.create('dir2')
file.copy(exampleFiles('p064.xlsx'),'dir1')
file.copy(exampleFiles('p082.xlsx'),'dir1')
file.copy(exampleFiles('p084.xlsx'),'dir1')
## Create input files for csv2climatol with the function xls2csv:
xls2csv('dir1','dir2','RR')
## Add bogus coordinates and elevations to the station file:
est=read.table('xls_RR_stations.csv',sep=',')
est=data.frame(1:3,21:23,101:103,est)
write.table(est,'xls_RR_stations.csv',sep=',',row.names=FALSE,col.names=FALSE)
## Now run the example of csv2climatol:
csv2climatol('xls_RR_data.csv', datacol=1:5, stnfile='xls_RR_stations.csv',
  varcli='RR',header=FALSE)
## Return to user's working directory:
setwd(wd0)
## Input and output files can be found in directory:
print(wd)
```
<span id="page-4-1"></span>dahgrid *Interpolation of normalized homogeneous data on a predefined grid*

#### Description

Homogenized data generated by [homogen](#page-21-1) are normalized and interpolated on a grid provided by the user at every time step, and saved into a NetCDF file.

#### Usage

```
dahgrid(varcli, anyi, anyf, anyip=anyi, anyfp=anyf, grid, idp=2.0,
obsonly=TRUE, nmax=Inf)
```
#### Arguments

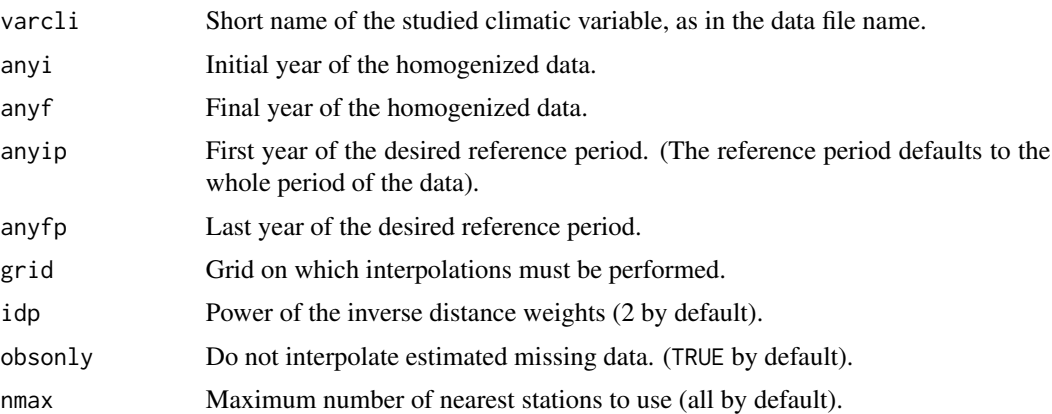

#### Details

Homogenized data are read from the binary file 'VRB\_ANYI-ANYF.rda' generated by [homogen](#page-21-1). Only series reconstructed from their longest homogeneous sub-period are retained, and they are normalized by their means (and standard deviations, if std=3), computed for the selected reference period (or for the whole period of the data, by default).

Unless obsonly is set to FALSE, data that were missing in the observed series are deleted to avoid interpolation of already interpolated data.

Finally, the normalized homogeneous data are interpolated on the predefined grid for every time step using an inverse distance weight method, and the resulting grids are stored in a NetCDF file named 'VRB\_ANYIP-ANYFP.nc', including grids of the reference means (and standard deviations, if applied).

The user must provide the grid as an object of class SpatialPixel, as in this example defining a grid from 40N,3E to 43N,7E with a resolution of 0.1 degrees:

grid <- expand.grid(x=seq(3,7,.1),y=seq(40,43,.1)) library(sp) coordinates( $grid$ ) <-  $\sim$  x+y

The resolution of this grid need not be too high, but adjusted to the spatial density of the available series. However, a higher resolution will produce smoother maps when plotted.

The user may be more interested in obtaining grids of absolute values, rather than normalized. This can be achieved simply by undoing the normalization on the grids with the help of the provided grids of reference means and standard deviations. However, the resulting grids will only be the product of a geometrical interpolation, and will not reflect the influence of orography and other physiographic effects on the studied climatic variable. Therefore, it is more advisable to derive better reference grids of means (and standard deviations, if needed) by applying a geostatistical model to the reference means (provided in the file 'VRB\_ANYIP-ANYFP\_means.csv' with their corresponding coordinates).

This better quality climatic maps will probably have a higher resolution than that of the grids of the NetCDF file provided by this function. In that case, these normalized grids must be interpolated to the grid of the geostatistically derived climatic maps before undoing the normalization to obtain the final maps of absolute values at all or selected time-steps of the studied period.

#### <span id="page-6-0"></span>dahstat 7 metatra 7 metatra 7 metatra 7 metatra 7 metatra 7 metatra 7 metatra 7 metatra 7 metatra 7 metatra 7 metatra 7 metatra 7 metatra 7 metatra 7 metatra 7 metatra 7 metatra 7 metatra 7 metatra 7 metatra 7 metatra 7 me

# See Also

[homogen](#page-21-1)

#### Examples

```
## Set a temporal working directory and write input files:
wd \leftarrow tempdir()wd0 <- setwd(wd)
## Copy an example file of homogenization results:
file.copy(exampleFiles('Temp_1991-2000.rda'),'.')
## Now run the example:
## (very coarse grid (3x2 points) to run in less than the 10 seconds CRAN limit)
grd <- expand.grid(x=seq(-2.8,-2.4,.2),y=seq(38.86,39.06,.2))
sp::coordinates(grd) <- ~ x+y
dahgrid('Temp',1991,2000,grid=grd)
## Return to user's working directory:
setwd(wd0)
## Input and output files can be found in directory:
print(wd)
```
<span id="page-6-1"></span>

dahstat *Extract series or statistics of the homogenized data*

#### Description

Lists series, means, medians, standard deviations, quantiles or trends, for a specified period, from series homogenized by [homogen](#page-21-1).

#### Usage

```
dahstat(varcli, anyi, anyf, anyip=anyi, anyfp=anyf, stat="me", ndc=NA, vala=2,
valm=vala, cod=NULL, prob=.5, all=FALSE, long=FALSE, relref=FALSE, pernyr=10,
estcol=c(1,2,4), sep=',', dec='.')
```
#### Arguments

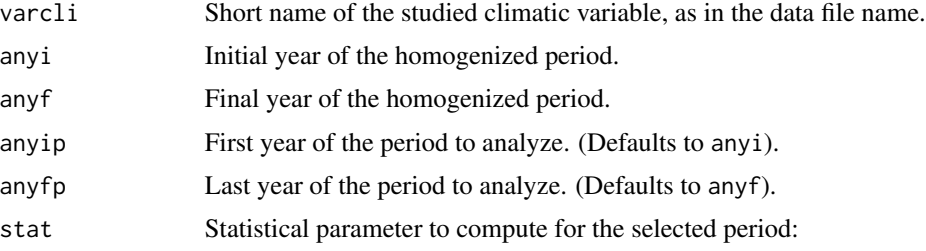

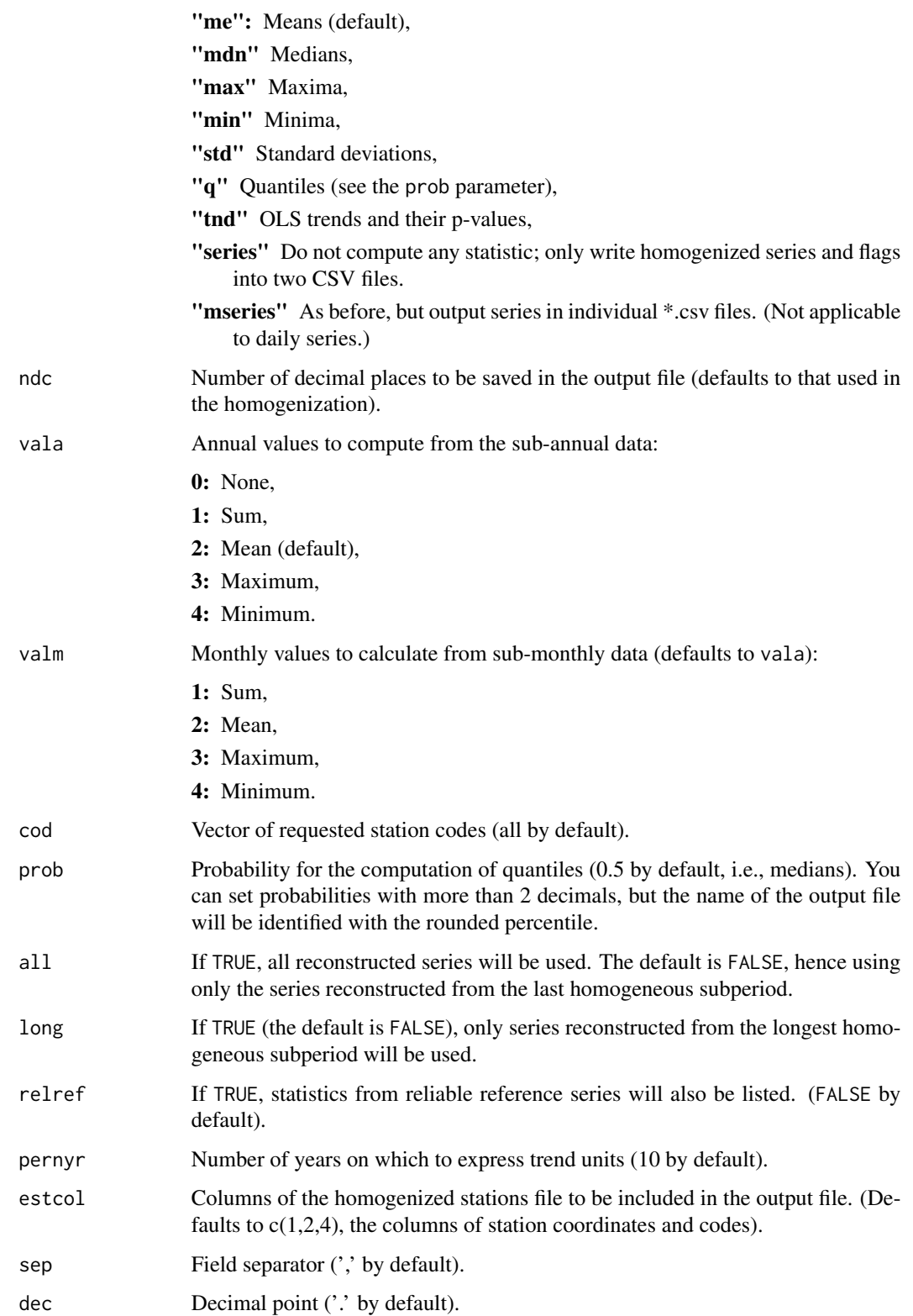

#### <span id="page-8-0"></span>daily2climatol 9

### Details

Homogenized data are read from the file 'VRB\_ANYI-ANYF.rda' saved by [homogen](#page-21-1), while this function saves the computed data for the specified period in 'VRB\_ANYIP-ANYFP.STAT', where STAT is substituted by the stat requested statistic. An exception is when stat="q", since then the extension of the output file will be qPP, where PP stands for the specified prob probability (in percent).

The output period ANYIP-ANYFP must of course be comprised within the period of the input data, ANYI-ANYF.

stat='tnd' computes trends by Ordinary Least Squares linear regression on time, listing them in a CSV file '\*\_tnd.csv' and their p-values in '\*\_pval.csv'

If stat='series' is chosen, two text files in CSV format will be produced for every station, one with the data and another with their flags: 0 for original, 1 for infilled and 2 for corrected data.

# See Also

[homogen](#page-21-1), [dahgrid](#page-4-1).

#### Examples

```
## Set a temporal working directory:
wd \leftarrow tempdir()wd0 <- setwd(wd)
## Copy an example file of homogenization results:
file.copy(exampleFiles('Temp_1991-2000.rda'),'.')
## Now run the examples:
dahstat('Temp', 1991, 2000)
dahstat('Temp', 1991, 2000, stat='q', prob=0.4)
dahstat('Temp', 1991, 2000, stat='tnd')
dahstat('Temp', 1991, 2000, stat='series')
## Return to user's working directory:
setwd(wd0)
## Input and output files can be found in directory:
print(wd)
```
daily2climatol *Convert daily data files to* climatol *input format*

#### **Description**

This function can be useful to prepare the climatol input files when the users have their daily data in per station individual files.

#### <span id="page-9-0"></span>Usage

```
daily2climatol(stfile, stcol=1:6, datcol=1:4, varcli, anyi=NA, anyf=NA,
 mindat=365, sep=',', dec='.', na.strings='NA', dateformat='%Y-%m-%d',
 header=TRUE)
```
# Arguments

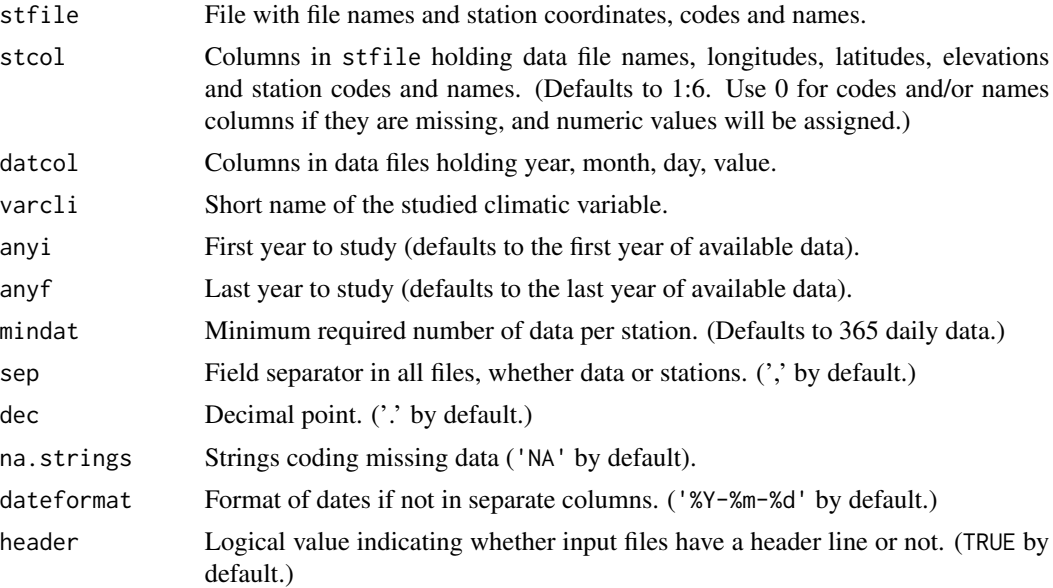

# Details

Many users have their daily series in separate files (one per station). This function can be used to read these daily data files and write the input files needed by the homogen function of this climatol package.

When either station codes or names are missing in the stations file, its corresponding column must be set to 0. In this case, codes and/or names will be assigned with numeric values.

Field separator, decimal point and the presence of a header line must be consistent in all files (data files and stations file).

If your files follow the RClimDex convention, you can use the rclimdex2climatol function instead.

#### See Also

[rclimdex2climatol](#page-32-1), [homogen](#page-21-1)

```
## Set a temporal working directory and write example input files:
wd \leftarrow tempdir()wd0 <- setwd(wd)
data(climatol_data)
```
#### <span id="page-10-0"></span>Datasets 11

```
df=cbind(File=c('p064.csv','p084.csv','p082.csv'),SIstations)
write.csv(df,'stations.csv',row.names=FALSE,quote=FALSE)
write.csv(p064.df,'p064.csv',row.names=FALSE,quote=FALSE)
write.csv(p084.df,'p084.csv',row.names=FALSE,quote=FALSE)
write.csv(p082.df,'p082.csv',row.names=FALSE,quote=FALSE)
## Now run the example:
daily2climatol(stfile='stations.csv',varcli='RR')
## Return to user's working directory:
setwd(wd0)
## Input and output files can be found in directory:
print(wd)
```
Datasets *Data sets to run examples of the functions in the* climatol *package.*

#### Description

This object contains several small datasets needed to run the examples of most functions.

#### Usage

data(climatol\_data)

#### Details

This data set holds the following collection of data objects:

TX3st Maximum daily temperature of 3 stations during 1981-1995. TN3st Minimum daily temperature of 3 stations during 1981-1995. RR3st Daily precipitation of 3 stations during 1981-1995. SIstations Stations coordinates, codes and names of the \*3st data. p064.df Data frame with RR, TX and TN data for station p064. p084.df Data frame with RR, TX and TN data for station p084. p082.df Data frame with RR, TX and TN data for station p082. AWS 1year Hourly data from an Automatic Weather Station during one year. AWS 1day 10 minutes data from an Automatic Weather Station during one day. datcli Monthly climatic parameters to plot a Walter&Lieth diagram. Temp.dat Monthly temperature of five stations during 1961-2005. Temp.est Stations coordinates, codes and names of the Temp.dat data. Tav Annual average temperature at Oslo (Norway) during 1901-2020. prec10min Ten minutes precipitation data during 1991-2020.

Some examples need the use of files rather than these data objects. In that case they are provided in a special folder of the installation directory tree and are made accessible through the function [exampleFiles](#page-19-1).

### <span id="page-11-0"></span>Source

RR3st, TX3st, TN3st, p064.df, p082.df and p084.df data were obtained from the historical run (1950-2005) of the Regional Atmospheric Climate Model version 2 of the Royal Netherlands Meteorological Institute (KNMI) in the frame of the INDECIS project <https://indecis.eu>.

Oslo annual average temperatures Tav were downloaded from the HCLIM database.

The other objects contain real data, but anonimized to avoid data policy restrictions.

# References

Lundstad, Elin; Brugnara, Yuri; Broennimann, Stefan (2022): Global Early Instrumental Monthly Meteorological Multivariable Database (HCLIM). https://doi.org/10.1594/PANGAEA.940724

# See Also

[exampleFiles](#page-19-1)

# Examples

```
data(climatol_data)
datcli
head(p064.df)
head(AWS_1year)
```
<span id="page-11-1"></span>

datrestore *Rename homogen's output files*

# Description

This function restores some deleted outliers into the dah matrix of the  $\star$ . rda output file.

#### Usage

```
datrestore(varcli, anyi, anyf, QCout=FALSE)
```
#### Arguments

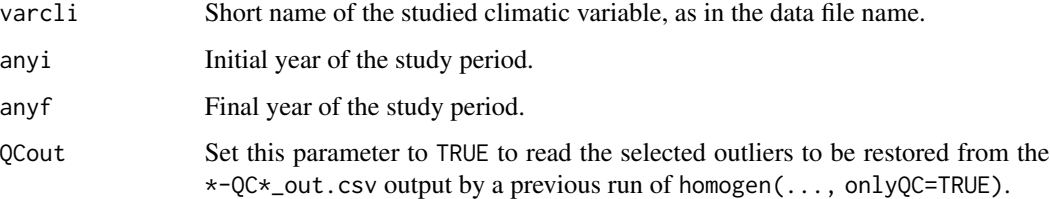

#### <span id="page-12-0"></span>datsubset the contract of the contract of the contract of the contract of the contract of the contract of the contract of the contract of the contract of the contract of the contract of the contract of the contract of the

### Details

When the user checks the list of outliers in the output file  $\star$  out.csv, true extreme values (or sequences of identical values) that have been deleted can be restored by changing their deleted field to negative. This accepted values will be restored in the dah matrix of homogenized series contained in the  $\star$ .  $r$ da file output by the homogen function, but only in the series reconstructed from the last homogeneous subperiod.

#### See Also

[homogen](#page-21-1)

### Examples

```
## Set a temporal working directory, write input files and homogenize them:
wd \leftarrow tempdir()wd0 <- setwd(wd)
data(climatol_data)
write.table(Temp.est,'Temp_1961-2005.est',row.names=FALSE,col.names=FALSE)
write(Temp.dat,'Temp_1961-2005.dat')
homogen('Temp',1961,2005) #obtain homogenization output files
out <- read.csv('Temp_1961-2005_out.csv') #read list of outliers
## Change the sign of a couple of deleted values to be restored:
out[2,6] <- -1; out[6,6] <- -9
write.csv(out,'Temp_1961-2005_out.csv',row.names=FALSE)
## Now run the example:
datrestore('Temp',1961,2005) #restore the selected values
## Return to user's working directory:
setwd(wd0)
```
## Input and output files can be found in directory: print(wd)

datsubset *Subset data by subperiod, code list or no. of years with data*

#### Description

This function allows saving a subset of climatol input data into new input files by selecting a subperiod, a minimum number of years with data and/or a group of stations.

#### Usage

```
datsubset(varcli, anyi, anyf, anyis=anyi, anyfs=anyf, minny=NA, codes=NULL,
na.strings=NA, ini=NA)
```
#### <span id="page-13-0"></span>Arguments

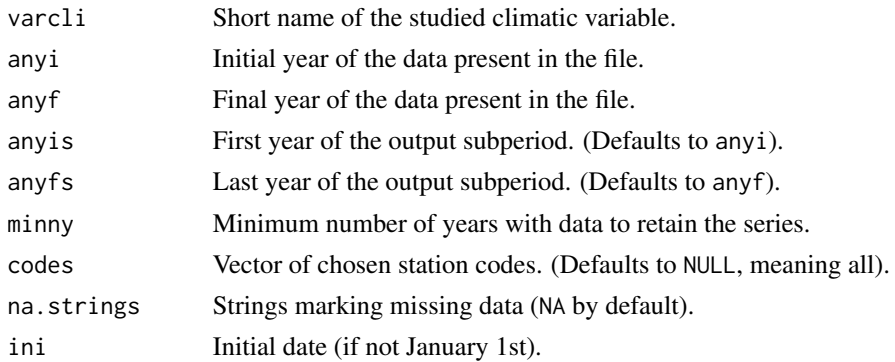

#### Details

Homogenization by climatol requires that no time step be totally void of data in all stations simultaneously. This function allows subsetting already existing climatol input files by selecting a subperiod and/or stations with a minimum number of years with data (may contain gaps).

Another possibility is to choose a group of stations, useful when the initial cluster analysis reveals areas with different climate regimes that should be homogenized independently.

#### Examples

```
## Set a temporal working directory and write input files:
wd \leftarrow tempdir()wd0 <- setwd(wd)
data(climatol_data)
write.table(Temp.est,'Temp_1961-2005.est',row.names=FALSE,col.names=FALSE)
write(Temp.dat,'Temp_1961-2005.dat',ncolumns=12)
## Now run the examples:
datsubset('Temp',1961,2005,1971,2000,minny=20)
datsubset('Temp',1971,2000,codes=c('st02','st03'))
## Return to user's working directory:
setwd(wd0)
## Input and output files can be found in directory:
print(wd)
```
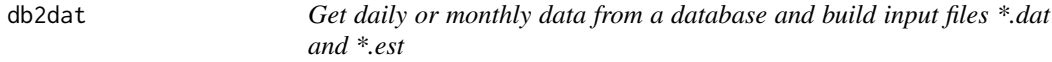

#### Description

This function facilitates the creation of the input files needed by this package by retrieving the data from a database through an RODBC connection.

#### db2dat 15

# Usage

db2dat(varcli, anyi, anyf, minny=5, daily=TRUE, ch, dformat='%Y-%m-%d', vtable, vcode, vdate, vval, stable, scode, sname, sx, sy, sz)

#### Arguments

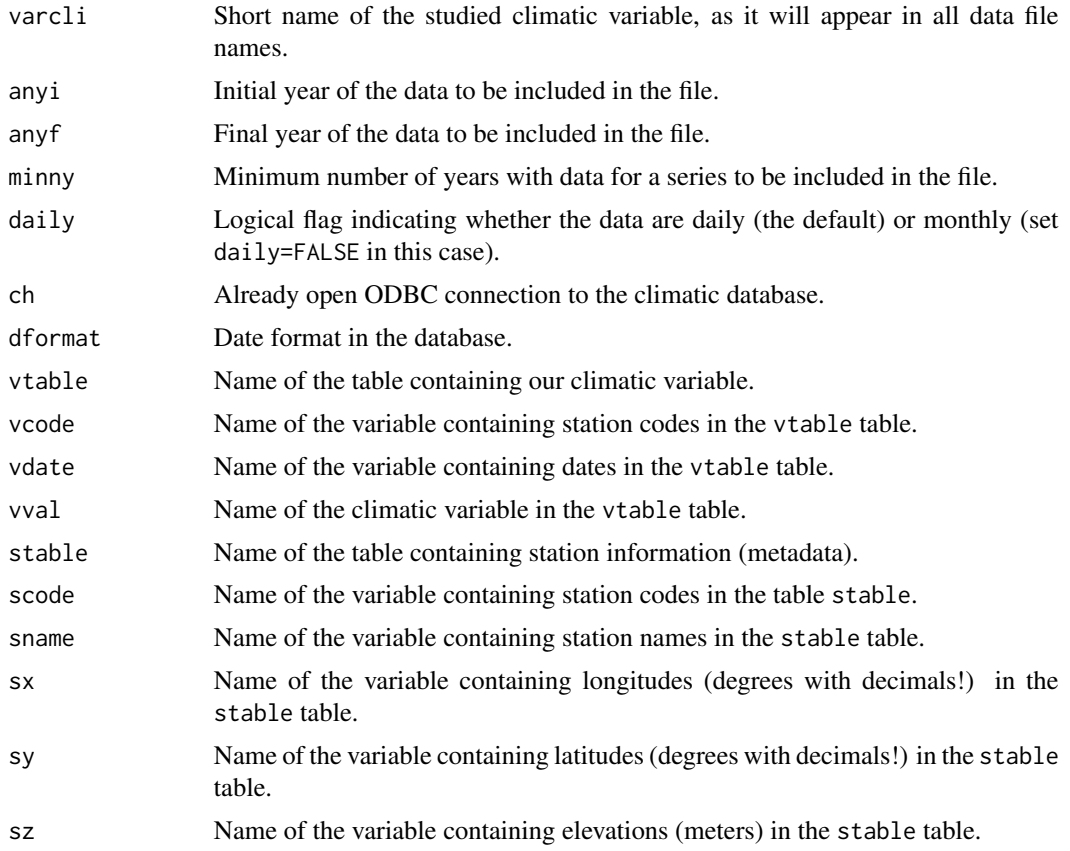

# Details

This function creates the two input files needed by the homogenization functions of this package, 'VRB\_YEAR-YEAR.dat' (holding the data) and 'VRB\_YEAR-YEAR.est' (holding station coordinates, codes and names).

The table in the accessed database must contain either daily or monthly data (set daily=FALSE in this case). Otherwise the number of data per series will not be match the expected value and the function will fail.

Moreover, every data item must be in a different record in the database, as in this example table of monthly data (different variables for the same time step are O.K.):

Station Date T.max T.min Rel.Hum Precip Wind.speed S032 1991-01-01 12.1 -2.1 59 128.2 5.4 S032 1991-02-01 13.2 -2.5 62 78.4 6.2

<span id="page-15-0"></span>But if the table in the database arranges all monthly values of one year (or all daily values of one month) in a single record, then this function cannot be applied. In this cases, try to use the database functionalities to output series into CSV files and apply other conversion functions as csv2climatol.

#### See Also

[homogen](#page-21-1), [csv2climatol](#page-3-1)

#### Examples

```
## Not run:
## First we must access our climatic database through RODBC, wich requires to
## have this package installed. System programs that allow ODBC connections to
## databases must also be installed and properly configured.
## For this example we will assume that our database is named "climate" and we
## access it with user "USER" and password "PASS". Then we open the connection
## with:
library(RODBC)
ch <- odbcConnect("climate",uid="USER",pwd="PASS")
## Now we want to use this function to gather all monthly relative humidity
## averages for the period 1961-2015, requiring a minimum of 10 years of data
## (not necessarily consecutive). We must use the corresponding names of tables
## and headers existing the the database, and putting the parameters in the
## required order we avoid the need to name them:
db2dat('HRel',1961,2015,10,FALSE,ch,'%Y-%m-%d','monthly_relhum',
'Station','Date','Value','stations','Station','Name','Longitude',
'Latitude','Elevation')
odbcClose(ch) #close the connection if you do not need it anymore
## Our data would now be ready to be homogenized with the homogen function:
homogen('HRel',1961,2015,vmin=0,vmax=100)
## End(Not run)
```
<span id="page-15-1"></span>dd2m *Compute monthly data from daily (or subdaily) series*

#### Description

Daily or sub-daily series are aggregated into total, mean, maximum, or minimum monthly values, and saved to files in climatol input format.

#### Usage

```
dd2m(varcli, anyi, anyf, ndec=1, valm=2, namax=30, x=NULL, na.strings="NA",
tz='utc')
```
#### <span id="page-16-0"></span>dd2m anno 17

# Arguments

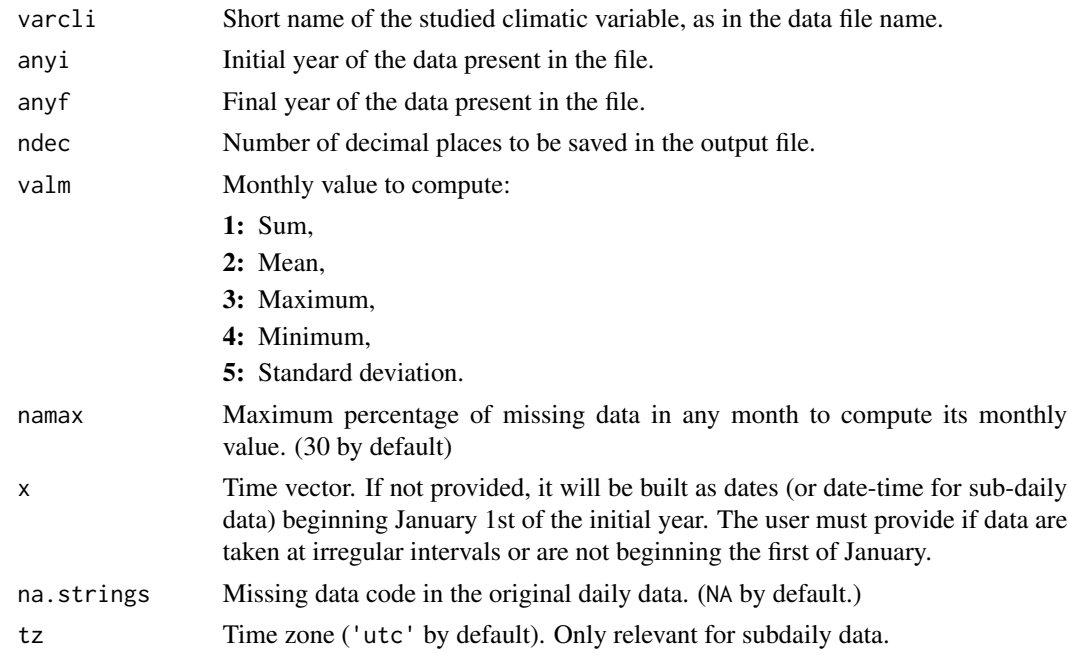

#### Details

Data are read from files 'VRB\_YEAR-YEAR.dat' and 'VRB\_YEAR-YEAR.est', and output monthly data will be saved to files with the same names but with the suffix -m appended to the name of the variable.

# See Also

[homogen](#page-21-1), [dahstat](#page-6-1), [dahgrid](#page-4-1)

```
## Set a temporal working directory and write input files:
wd \leftarrow tempdir()wd0 <- setwd(wd)
data(climatol_data)
write.table(SIstations,'RR_1981-1995.est',row.names=FALSE,col.names=FALSE)
write(as.matrix(RR3st[,2:4]),'RR_1981-1995.dat')
## Now run the example:
dd2m('RR',1981,1995,valm=1)
## Return to user's working directory:
setwd(wd0)
```

```
## Input and output files can be found in directory:
print(wd)
```
<span id="page-17-0"></span>

# Description

This function generates a scatter plot enhancing density with different colors.

# Usage

```
dens2Dplot(x, y, nbins=100, pal=NULL, xlab='', ylab='', xlim=c(NA,NA),
ylim=c(NA,NA), ...)
```
### Arguments

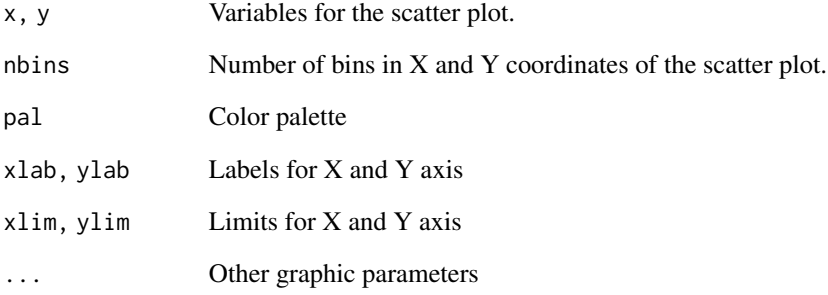

# Details

This function has been inspired by Elzizi's answer at http://stackoverflow.com/questions/18089752/rgenerate-2d-histogram-from-raw-data The user can add a grid, title and other details to the scatter plot.

# Examples

```
n=1000000; x=rnorm(n,15,4); y=x+rnorm(n,5,6)
dens2Dplot(x,y,xlab='Variable X',ylab='Variable Y',las=1)
## Let's add a grid and a title:
```
grid(col=grey(.4)) title('Example of dens2Dplot')

# <span id="page-18-0"></span>Description

Plot a Walter & Lieth climatic diagram of a station.

#### Usage

```
diagwl(dat, cols=1:6, format='%Y-%m-%d', yeari=NA, yearf=NA,
stname='', alt=NA, per='', mlab='', shem=NULL, p3line=FALSE, ...)
```
# Arguments

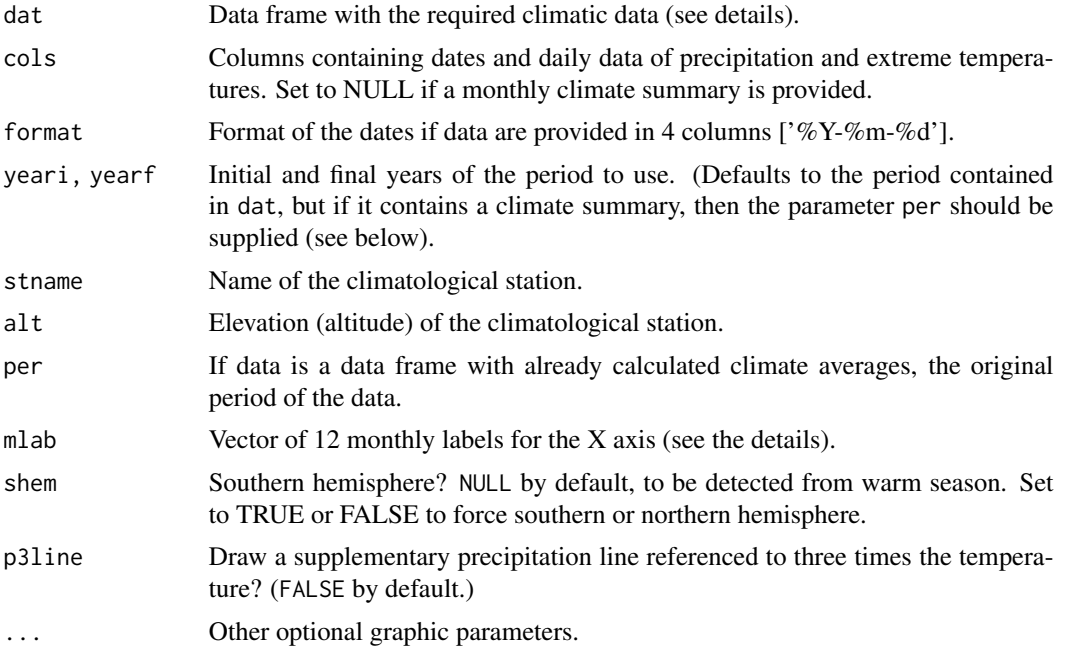

# Details

The data frame can contain daily data of precipitation and extreme temperatures or 12 columns with pre-calculated monthly climate parameters.

In the latter case, the monthly values from January to December must be in the 12 first columns (any additional trailing columns will be disregarded) and four rows, in the following order:

Row 1: Mean total precipitation

Row 2: Mean maximum daily temperature

Row 3: Mean minimum daily temperature

Row 4: Absolute minimum daily temperature

This last row is used only to determine the probable frost months (when absolute monthly minimums are equal or lower than 0 C).

Alternatively, if series of daily data of precipitation and extreme temperatures are provided, dates can be given in three separate columns (year, month, day) or in a single column with the specified format ('%Y-%m-%d' by default).

cols indicate in which columns are located the dates and climatic data. By default they are expected in columns 1 to 3 for year, month and day, and columns 4 to 6 for precipitation, maximum and minimum temperature respectively.)

mlab is the vector for the 12 monthly labels, but it may be set to just 'en' or 'es' to use the first letter of month names in English or Spanish respectively.

As described by Walter and Lieth, when monthly precipitation is greater than 100 mm, the scale is increased from 2 mm/C to 20 mm/C to avoid too high diagrams in very wet locations. This change is indicated by a black horizontal line, and the graph over it is filled in solid blue.

When the precipitation graph lies under the temperature graph  $(P < 2T)$  we have an arid period (filled in dotted red vertical lines). Otherwise the period is considered wet (filled in blue lines), unless p31ine=TRUE, that draws a precipitation black line with a scale  $P = 3T$ ; in this case the period in which  $3T > P > 2T$  is considered semi-arid. (Parameter p31 ine was suggested by Bogdan Rosca.)

Daily maximum average temperature of the hottest month and daily minimum average temperature of the coldest month are frequently used in vegetation studies, and are labeled in black at the left margin of the diagram.

#### References

Walter H & Lieth H (1960): Klimadiagramm Weltatlas. G. Fischer, Jena.

#### Examples

```
data(climatol_data)
## from pre-calculated monthly climatic data:
diagwl(datcli,cols=NULL,est="My Airport",alt=100,per="1961-90",mlab="en")
## from daily series of precipitation and extreme temperatures:
diagwl(p064.df, stname="Cold Place", alt=100, mlab="en")
## idem limiting the period to calculate monthly values:
diagwl(p064.df, yearf=1990, stname="Cold Place", alt=100, mlab="en")
```
<span id="page-19-1"></span>exampleFiles *Get the path to some example files*

#### **Description**

This function provides the path to files needed to run examples of some functions of the climatol package.

<span id="page-19-0"></span>

#### <span id="page-20-0"></span>fix.sunshine 21

# Usage

```
exampleFiles(file=NULL)
```
# Arguments

file Name of the needed file. If NULL, all example files will be listed.

# Details

This function is an adaptation of readxl\_example, of the readxl package.

# Examples

```
exampleFiles()
exampleFiles('Temp_1991-2000.rda')
```
fix.sunshine *Check homogenized daily sunshine hours and prune any excess*

### Description

This function loads homogenization results of daily sunshine series and prunes any excess over maximum theoretical sunshine duration.

# Usage

```
fix.sunshine(varcli, anyi, anyf)
```
# Arguments

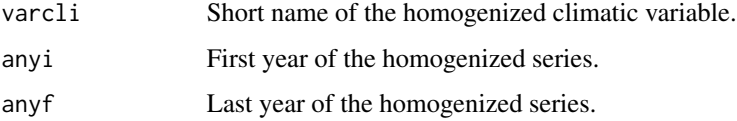

#### Details

Any modified value is listed to the console and written to fix.sunshine.txt

The original  $\star$ . rda file is saved as  $\star$ . rda. bak and a new  $\star$ . rda file is written with the fixed sunshine values.

#### See Also

[homogen](#page-21-1)

#### 22 homogen and the state of the state of the state of the state of the state of the state of the state of the state of the state of the state of the state of the state of the state of the state of the state of the state of

#### Examples

```
## Set a temporal working directory:
wd \leftarrow tempdir()wd0 <- setwd(wd)
## copy example daily sunshine homogenization results:
file.copy(exampleFiles('SS_1991-2000.rda'),'.')
## Now run the example:
fix.sunshine('SS',1991,2000)
## Return to user's working directory:
setwd(wd0)
## Input and output files can be found in the directory:
print(wd)
```
homogen *Automatic homogenization of climatological series*

## Description

Automatic homogenization of climatological series, including missing data filling and detection and correction of outliers and shifts in the mean of the series.

#### Usage

```
homogen(varcli, anyi, anyf, test='snht', nref=NULL, std=NA, swa=NA,
ndec=1, niqd=c(4,1), dz.max=.01, dz.min=-dz.max, cumc=NA, wd=NULL, inht=25,
sts=5, maxdif=NA, maxite=999, force=FALSE, wz=.001, mindat=NA, onlyQC=FALSE,
annual=c('mean','sum','total'), x=NULL, ini=NA, na.strings="NA", vmin=NA,
vmax=NA, hc.method='ward.D2', nclust=300, cutlev=NA, grdcol=grey(.4),
mapcol=grey(.4), expl=FALSE, metad=FALSE, sufbrk='m', tinc=NA, tz='utc',
rlemin=NA, rlemax=NA, cex=1.1, uni=NA, raway=TRUE, graphics=TRUE, verb=TRUE,
logf=TRUE, snht1=NA, snht2=NA, gp=NA)
```
# Arguments

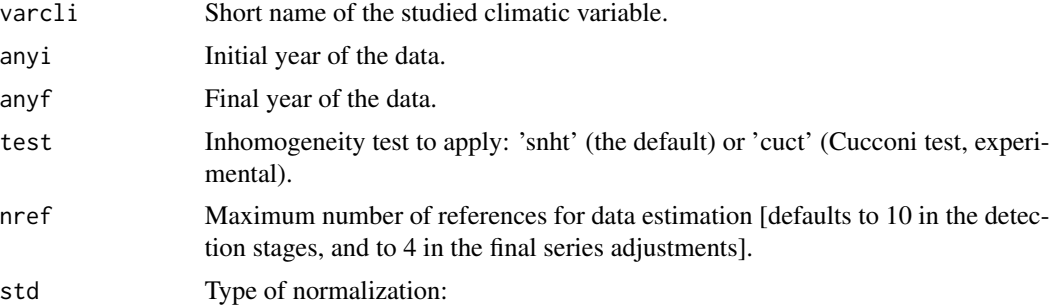

<span id="page-21-0"></span>

#### homogen 23

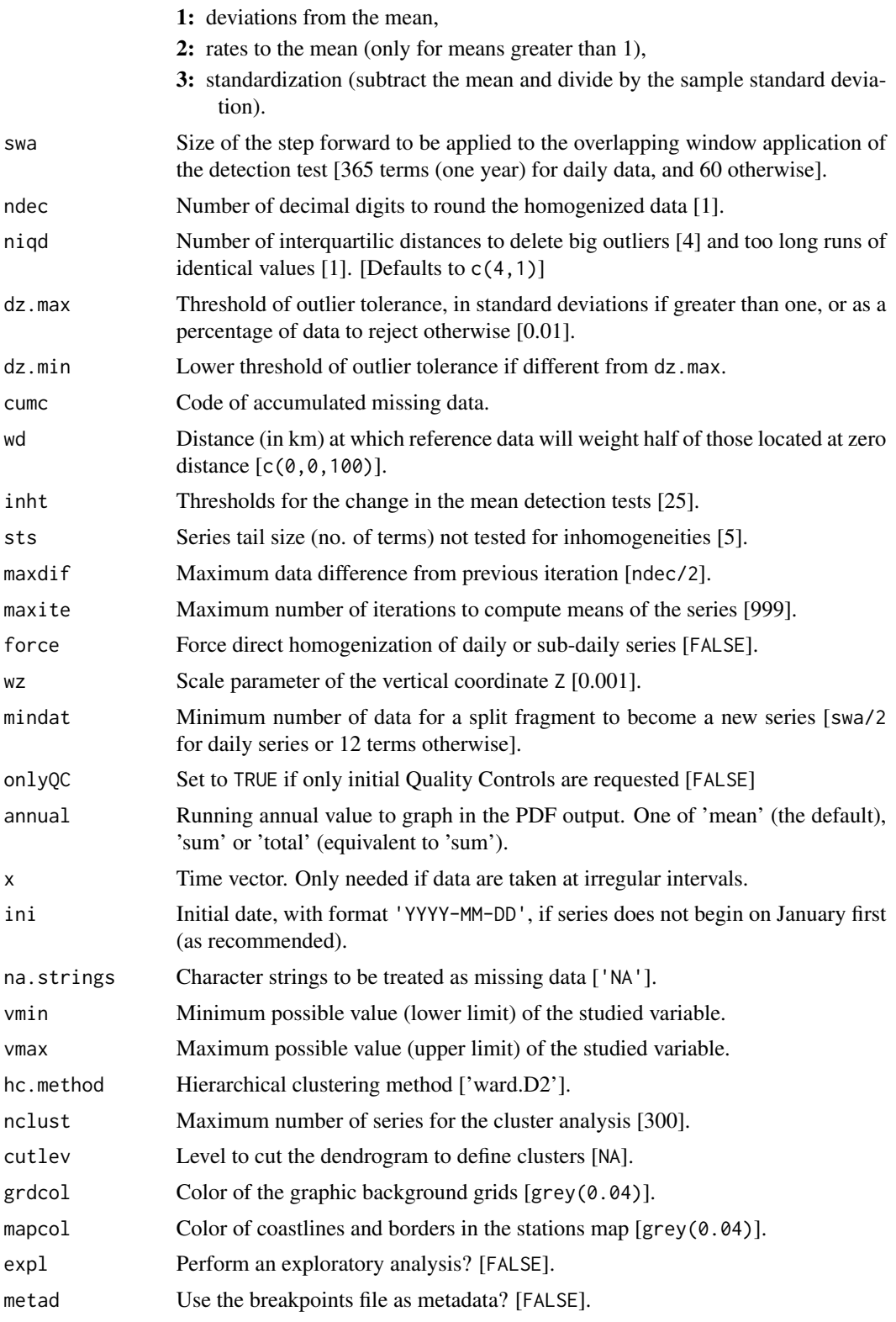

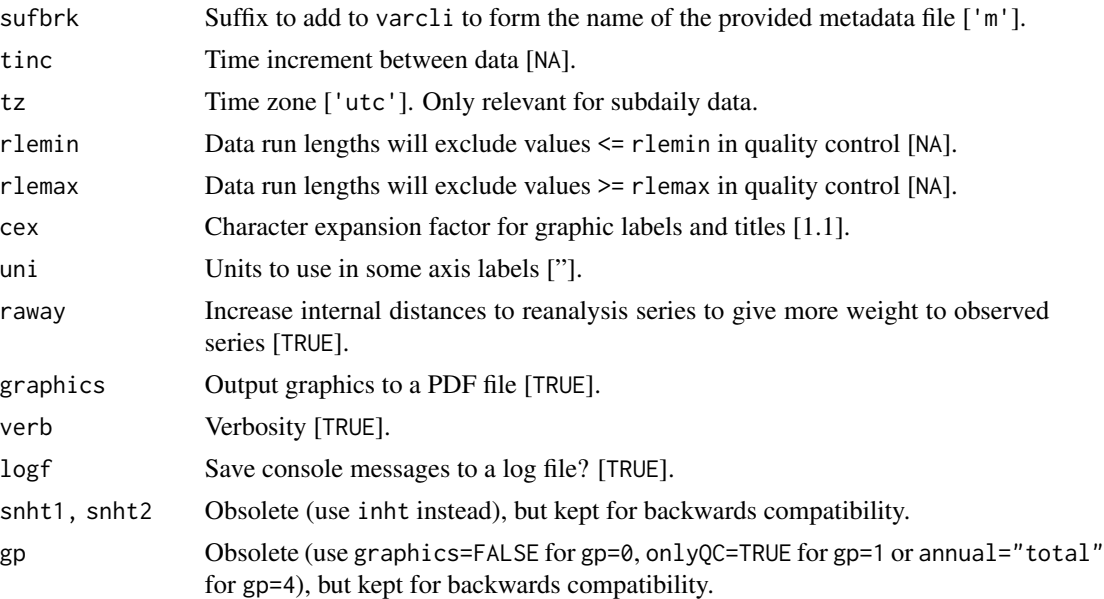

#### Details

Input data must be provided in two text files, one with the data (with extension dat) and another with the station coordinates (with extension est). Both have as base name, 'VRB\_YEAR-YEAR', composed by the short name of the climatological variable, and the initial and final years of the data, as set in the first three parameters of the call, varcli, anyi and anyf.

Data are stored in a free blank separated format (any number of data items per line is allowed), in chronological order, station by station (all data from station 1 go first, then all data from station 2, and so on). As dates are not stored in this file, all data must be present in the file, using a code for any missing data in the records (NA by default, but any other code can be used, provided that they are specified in the parameter na.strings).

The stations file, with extension est, is also a blank separated text file where each line identifies a single station, with structure 'X Y Z CODE NAME'. Coordinates X and Y are expected in geographical degrees (longitude and latitude, in this order and in decimal form). Otherwise they will be assumed to be in km, or in m if the mean of either X and Y is greater than 10000; elevation Z must be supplied in m; and the identification CODE and the full NAME of the station must be quoted if they contains blanks). Fully reliable series may be marked by putting an asterisk (\*) at the beginning of their CODE to skip their outlier and break-point analysis. This is not recommended with observed series, but can be useful when using reanalysis series as references in data sparse regions.

This function will stop with an error condition if any time step becomes void of data in all stations at the same time. One or more series with data in the void time steps must be added to successfully run homogen again. If no other series are available in the area, reanalysis series of the closer grid-points can be used, adding their coordinates to the  $\star$  est file and prepending an asterisk  $(\star)$  to the codes assigned to the series as mentioned above.

dz.max (and dz.min if different from dz.max) can be a vector of two values, one for suspect data and the other for probable errors. Only the latter will be deleted, but all will be listed in the '\*\_out.csv' output file. By default, the more extreme 0.01% in each tail of the distribution will be considered errors, and values exceeding 0.1% will be suspect data. Inspection of the anomalies

#### homogen 25

histogram near the end of the PDF output file will help in tuning these parameters by setting number of standard deviations to be used as rejection thresholds.

inht has a default value of 25, which is a suitable conservative value for monthly values of temperature, but not so much for precipitation or for daily series. Therefore it is advisable to adjust it empirically with the help of the histograms available by the end of the graphic output. Anyway, inhomogeneities in daily or subdaily series should be detected on their monthly aggregates, which can be easily obtained by means of the function dd2m. Two values can be given to this parameter (one for each of the two detection stages), as in e.g. inht=c(30,25). When only one value is provided, it will be used for both stages. If any or both values are zeros, the corresponding homogenization stage will be skipped.

The default value wz=0.001 gives to the vertical coordinate (in m) the same weight as the horizontal coordinates (internally managed in km). Other values can be set to overweight elevation differences (wz>0.001) or to calculate only horizontal distances (wz=0).

vmin and vmax are unset by default, but if the variable is found to have a skewed probability distribution with a minimum value of zero, vmin will be set to zero. The same will happen if the user sets std=2.

sufbrk is only relevant when metad=TRUE. Its default value 'm' is meant to read the file of breakpoints detected at the monthly scale, but if the data were originally monthly, sufbrk='' should be set.

tinc, unset by default, can be defined for subdaily data, as in e.g.: tinc='3 hours', especially if first and/or last years are incomplete. Units can be 'hours', 'mins' or 'secs'.

The default cex=1.1 increase by a 10% the size of labels in the graphic output. Note that if station names are long, they will not fit in titles when increasing this parameter too much.

The graphic output file (in PDF format) begins with a first quality control of the series, providing box-plots for every series showing (1) the range of their values, (2) their increments between successive terms and (3) the length of segments with constant data. Too big outliers are deleted at this stage because they would compromise the quality of the homogenization and missing data filling. During the rest of the process outlier detection and deletion is based on spatial differences between neighboring normalized data. (Deleted data which were not errors but due to local phenomena can be restored to the homogenized series with the help of the datrestore function.)

The following pages offer: (a) a summary of the data availability and frequency distribution; (b) a correlogram of the first differences of the series, (c) a dendrogram based on these correlations and a map with the station locations (marked with numbers if less than 100, and with symbols otherwise; (d) graphics of normalized spatial anomalies showing the detected breaks, the minimum distance to a reference data and the number of references used; (e) a histogram of maximum inht values found in overlapping window analysis; (d) and (e) are repeated for the analysis on the whole series; (f) histograms of number of splits per station and per year; (g) graphics of final anomalies of the series; (h) graphics of the reconstructed series and applied corrections; (i) a histogram of the normalized anomalies of all data (useful to set rejection thresholds for the outliers); (j) final histograms of inht values; and (k) a plot of quality/singularity of the stations (a bad score may be due to a bad quality of the series, but also to a singular siting with a peculiar micro-climate).

Note that every time that a significant shift in the mean of the series is detected, it will be split into two (potentially) homogeneous sub-periods, and hence the final number of homogenized series will be increased, as complete homogeneous series will be reconstructed from all of them. When several homogeneous series have been yielded for the same location, the user can choose to use that reconstructed from the last sub-period (the usual behavior of other homogenization packages), which is perfect for climate monitoring of newly incoming data. However, statistics derived from all of them can be useful for climatic mapping, when no a priori knowledge can indicate which of the sub-periods will be more representative at the spatial scale of the map).

The processing time can range from seconds (a few monthly series) to many hours (hundreds of daily series). If you must process a huge amount of data, you should consider splitting your study region into smaller areas to be homogenized independently.

# Value

This function does not return any value, its results being saved to files with the same base name as the input files, and extensions:

\*.txt: A text file that logs all the processing output,

\* out.csv: List of corrected outliers,

- \*\_brk.csv: List of corrected breaks,
- \*.pdf: PDF file with a collection of diagnostic graphics,
- **\*.rda:** Homogenization results in R binary format, used by the dahstat and other post-processing functions, but can be loaded by the user for further data manipulation with the function load. This file contains the following objects:

dat matrix of the original series,

dah matrix of the homogenized series,

nd number of data (time steps) in every series,

ndec number of decimals in the data,

uni data units,

est.c data frame with columns:

X longitude,

Y latitude,

Z elevation,

Code station code,

Name station name,

pod percentage of original data,

- snht (or cuct when test='cuct'): Remaining inhomogeneity test values in the homogenized series. Can be greater than the set inht threshold because of a lower number of reference stations,
- rmse estimated root mean squared errors of the homogenized series
- ct Cluster Analysis series groups,

nei number of input series,

ne number of series after the homogenization,

nm number of "months" (data items) in a year (0=daily data),

std type of normalization applied to the data,

x vector of the time dimension,

ini initial date of the period under study.

#### <span id="page-26-0"></span>**IDFcurves** 27

#### References

Guijarro JA (2014): Quality Control and Homogenization of Climatological Series. In Eslamian S (Ed.), Handbook of Engineering Hydrology, Vol. 1: Fundamentals and Applications. Francis and Taylor, CRC Group, USA, ISBN 9781466552357, 636 pp.

Azorin-Molina C, Guijarro JA, McVicar TR, Trewin BC, Frost AJ, Chen D (2019): An approach to homogenize daily peak wind gusts: An application to the Australian series. Int. J. Climatol., 39:2260-2277. doi: 10.1002/joc.5949

Dumitrescu A, Cheval S, Guijarro JA (2019): Homogenization of a combined hourly air temperature dataset over Romania. Int. J. Climatol., 40:2599-2608, DOI: 10.1002/joc.6353

Visit <https://climatol.eu/> for updates of code and documentation (user's guide, links to videos, etc).

# See Also

[dahstat](#page-6-1), [dahgrid](#page-4-1), [outrename](#page-30-1), [datrestore](#page-11-1), [dd2m](#page-15-1)

#### Examples

```
## Set a temporal working directory and write input files:
wd \leftarrow tempdir()wd0 <- setwd(wd)
data(climatol_data)
write.table(Temp.est,'Temp_1961-2005.est',row.names=FALSE,col.names=FALSE)
write(Temp.dat,'Temp_1961-2005.dat')
## Now run the example:
homogen('Temp',1961,2005)
## Return to user's working directory:
setwd(wd0)
## Input and output files can be found in directory:
print(wd)
```
IDFcurves *Obtain Intensity-Duration-Frequency curves*

# Description

Intensity-Duration-Frequency curves are obtained from a sub-hourly time series of precipitation by adjusting Generalized Extreme Value distribution to annual maxima of different time intervals.

#### Usage

```
IDFcurves(prdat, stname, clmn=1:2, tz='utc', na.code=NA,
prunits='mm', mindpy=0.8, gumbel=TRUE, timeaggr=c(10,20,30,60,120,180,360,720),
retper=c(5,10,20,30,50,75,100),...)
```
# Arguments

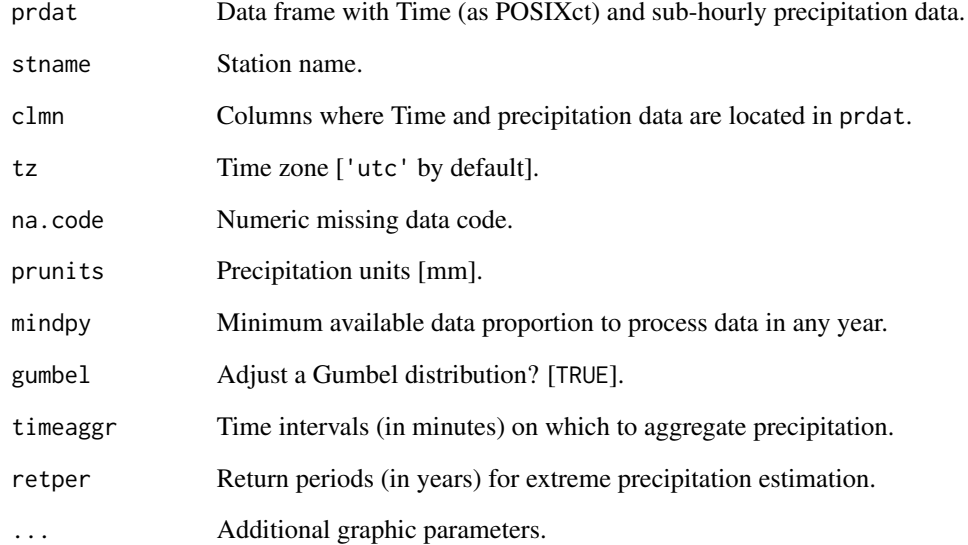

# Details

The precipitation time series must be provided as a data frame with POSIXct times in the first column and precipitation in the second. However, these data can be in other columns of a wider data frame if the columns containing these variables are defined in the parameter clmn.

When setting gumbel=FALSE a Generalized Extreme Value distribution will be adjusted instead of the particular case of a Gumbel distribution.

# Value

A table of maximum precipitation accumulations (totals, not mm/h as in the graphic) is returned invisibly.

# Examples

```
## Not run:
data(climatol_data)
tab <- IDFcurves(prec10min,'My airport',cex.axis=1.2,cex.lab=1.2) #IDF plot
## See the maximum precipitation accumulations in the different time intervals:
tab
```
## End(Not run)

<span id="page-28-0"></span>

#### Description

This function plots a meteogram from hourly or sub-hourly data of eight meteorological variables available in a data frame spanning one day.

# Usage

```
meteogram(df, code='', name='', cols=1:9, tz='utc', hlab='Hours',
datefm='%Y-%m-%d', vlab=c('Wind direction (deg)','Wind speed (m/s)',NA,NA,
'Temperature (C)','Rel. humidity (%)','Precip. (mm)','Pressure (hPa)'),
vcol=c(hsv(.1,1,.9),hsv(.1,1,.9),2,2,2,hsv(.4,1,.7),4,'brown'),
llim=c(0,0,NA,NA,0,0,0,NA), ulim=c(360,20,NA,NA,20,100,4,NA))
```
# Arguments

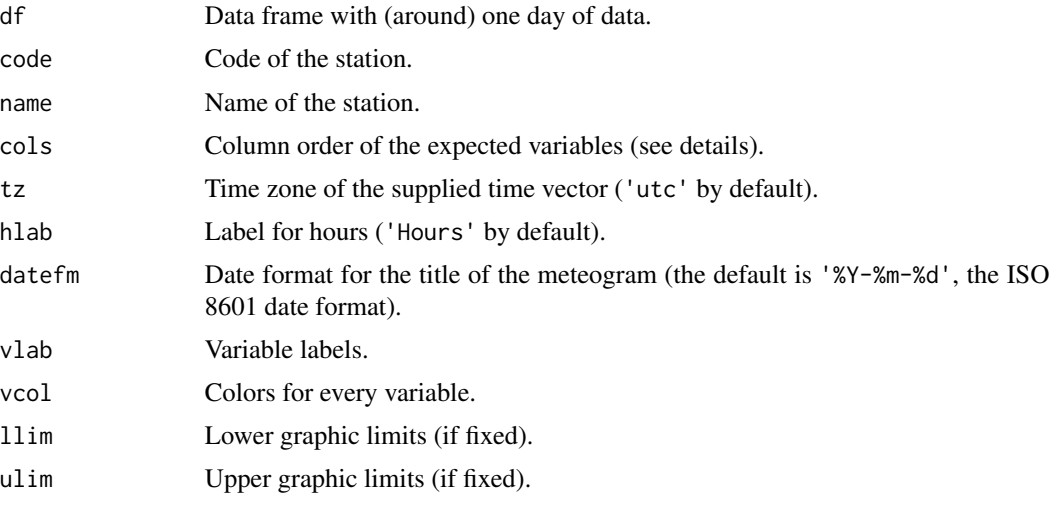

### Details

This function expects a data frame containing observation time and eight meteorological variables in this column order:

- 1. Time of the observation (as POSIXct)
- 2. 10 minutes average wind direction in degrees
- 3. 10 minutes average wind speed in m/s
- 4. 3 sec. maximum gust direction in degrees
- 5. 3 sec. maximum gust speed in m/s
- 6. Air temperature in degrees Celsius
- 7. Relative humidity in %
- 8. Precipitation in mm
- 9. Barometric pressure in hPa

However, if the data frame has these variables in a different order, it can be specified with the parameter cols.

See [strftime](#page-0-0) for ways to specify date formats.

#### See Also

[strftime](#page-0-0)

# Examples

```
data(climatol_data)
meteogram(AWS_1day, 'S123', 'My airport')
```
MHisopleths *Isopleths on a months-hours diagram*

#### Description

This function takes hourly or subhourly data (spanning at least one year) and plots isopleths of the chosen variable in a colored two-dimensional (months, hours) diagram.

### Usage

```
MHisopleths(dat, vrb, fun='mean', xlab='Months', ylab='Hours', cex=1.2,
 col4RP=c('cyan','yellow','red'), title='')
```
# Arguments

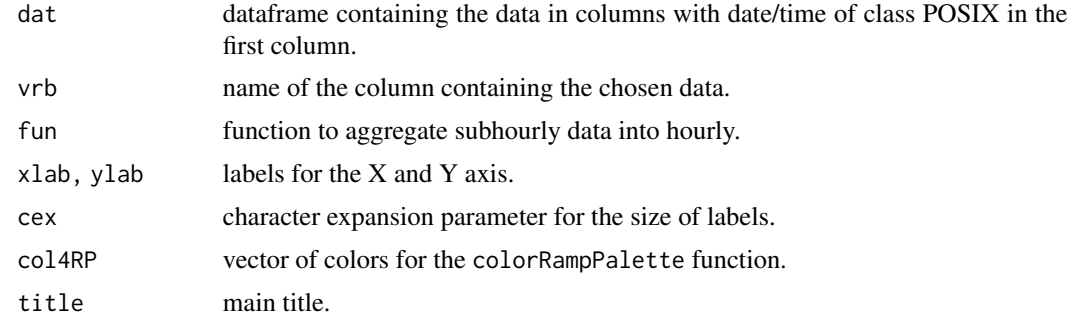

#### Details

The user can choose any column of data present in dat. (Depending on the variable the default colors may not be the most appropriate.)

<span id="page-29-0"></span>

#### <span id="page-30-0"></span>outrename 31

#### Examples

```
data(climatol_data)
MHisopleths(AWS_1year,'Temp',title='Mean temperature (C) -- My airport, 2002')
MHisopleths(AWS_1year,'WSpd',title='Wind speed (m/s) -- My airport, 2002')
```
<span id="page-30-1"></span>

#### outrename *Rename homogen's output files*

#### Description

This function inserts a suffix to the output file names of homogen, to prevent them from being overwritten by any further run.

#### Usage

```
outrename(varcli, anyi, anyf, suffix, restore=FALSE)
```
# Arguments

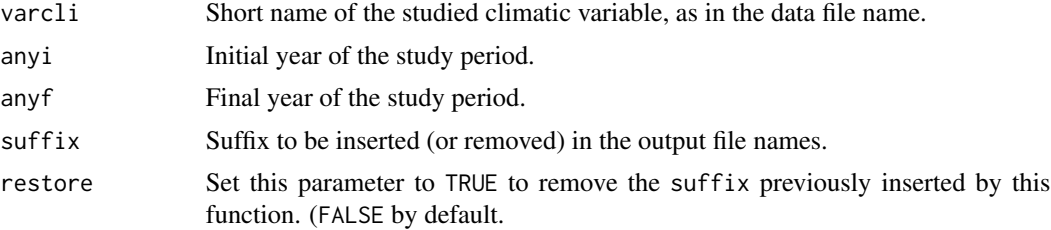

# Details

The suffix is appended to the varcli after a hyphen. The purpose of this function is to allow a new application of homogen to the same data with different parameters without overwriting the previous results.

# See Also

[homogen](#page-21-1)

```
## Set a temporal working directory, write input files and homogenize them:
wd \leftarrow tempdir()wd0 <- setwd(wd)
data(climatol_data)
write.table(Temp.est,'Temp_1961-2005.est',row.names=FALSE,col.names=FALSE)
write(Temp.dat,'Temp_1961-2005.dat',ncolumns=12)
datsubset('Temp',1961,2005,1991) #subset data to shorten example run time
homogen('Temp',1991,2005) #obtain homogenization output files
```
## Now run the example: outrename('Temp',1991,2005,'bak') #rename them to avoid being overwritten ## Return to user's working directory: setwd(wd0) ## Input and output files can be found in directory: print(wd)

QCthresholds *Obtain monthly thresholds for Quality Control alerts*

# Description

This function calculate monthly quantiles of daily or subdaily series that can be used as thresholds for Quality Control alerts.

#### Usage

```
QCthresholds(dat, ndec=1, probs=c(0.,.001,.01,.99,.999,1.), minval=NA,
maxval=NA, homog=TRUE, verb=TRUE)
```
#### Arguments

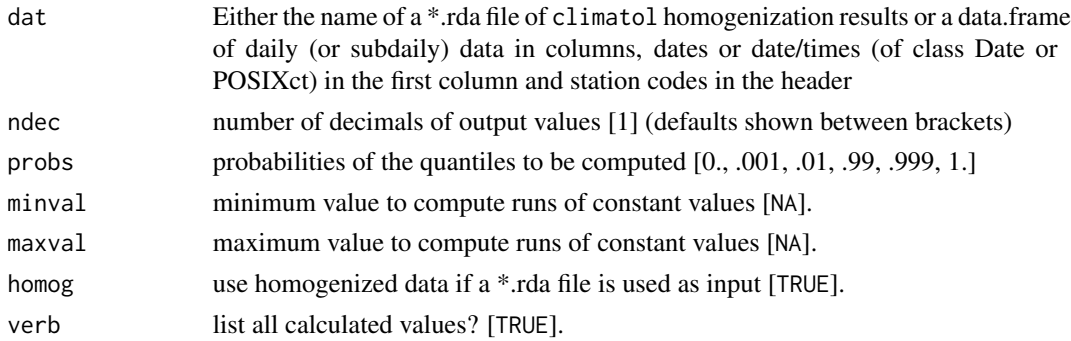

# Details

minval and maxval allow to exclude frequent values that would result in the report of long runs of identical data. Examples: set minval=0.1 in daily precipitation to avoid long runs of zeros or set maxval=97 in relative humidity to avoid long runs of near saturation values in episodes of persistent fog.

Calculated thresholds are shown in the text output and are also saved in a binary R file named QCthresholds.Rdat, which contains the matrices thr1, thr2 and thr3. Load this file and write the thresholds in the required format for importation into a Climate Data Management System.

#### See Also

[homogen](#page-21-1)

<span id="page-31-0"></span>

# <span id="page-32-0"></span>rclimdex2climatol 33

#### Examples

```
## Set a temporal working directory and write input files:
wd \leftarrow tempdir()wd0 <- setwd(wd)
data(climatol_data)
## Now run the examples:
QCthresholds(RR3st,minval=0.1) #daily precipitation of three stations
QCthresholds(TX3st) #daily maximum temperatures of three stations
load('QCthresholds.Rdat') #load last calculated thresholds
thr1[1,,] #thresholds with 0% probability to find lower values
thr1[,3,] #monthly thresholds of the third station
thr2 #thresholds of absolute increments between consecutive data
thr3 #thresholds for equal data run lengths
## Return to user's working directory:
setwd(wd0)
## Input and output files can be found in directory:
print(wd)
```
<span id="page-32-1"></span>rclimdex2climatol *Convert RClimDex daily data files to* climatol *input format*

#### Description

This function can be useful to prepare the climatol input files when the user have their daily data in RClimDex format.

# Usage

```
rclimdex2climatol(stfile, stcol=1:5, kvar, chrcod=c(6,10), sep='', anyi=NA,
anyf=NA, mis=-99.9, mindat=365, header=TRUE)
```
#### Arguments

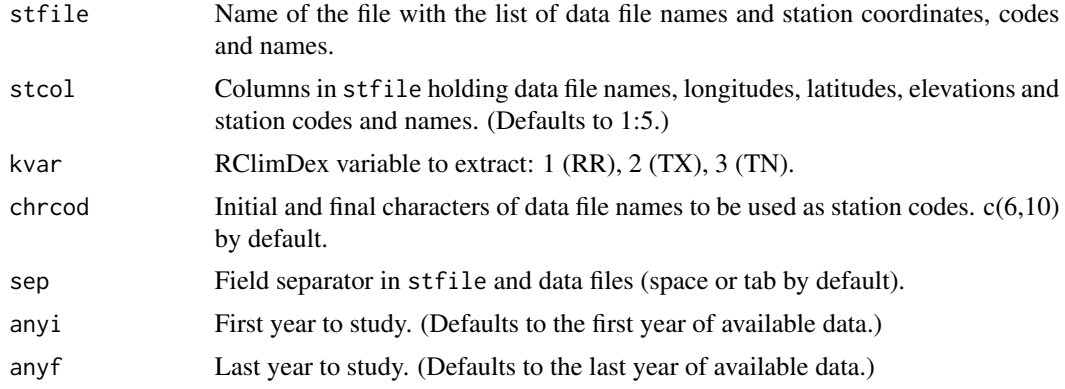

<span id="page-33-0"></span>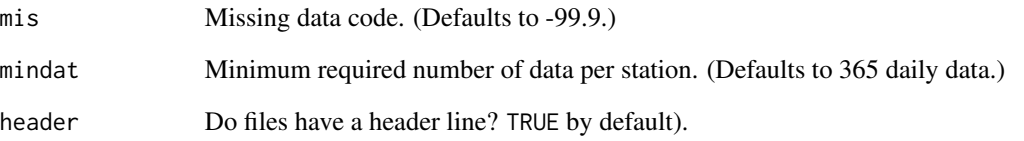

# Details

Users of the RClimDex program can convert their daily data files to the climatol format. All files listed in stfile will be read, and the selected variable (precipitation, maximum or minimum temperature) will be stored in a unique  $\star$ , dat file, with its companion  $\star$ , est station file. Therefore, if you want to convert all three variables, you must run this function three times.

Coordinates must be given in degrees with decimals, using the minus sign for sourthern latitudes and western longitudes.

#### See Also

[homogen](#page-21-1), [climatol2rclimdex](#page-1-1)

```
## Set a temporal working directory:
wd < - tempdir()
wd0 <- setwd(wd)
## Prepare a few files in RClimDex format:
data(climatol_data)
gY=c(46,46,46); mY=c(06,15,14); sY=c(42,25,53)
gX=c(14,15,14); mX=c(03,09,50); sX=c(05,06,05)
df=data.frame(File=c('p064.txt','p084.txt','p082.txt'),
LatDeg=gY,LatMin=mY,LatSec=sY,LonDeg=gX,LonMin=mX,LonSec=sX,
elev=SIstations[,3],name=SIstations[,5])
write.table(df,'stations.txt',sep='\t',row.names=FALSE)
write.table(p064.df,'p064.txt',sep='\t',row.names=FALSE,quote=FALSE)
write.table(p084.df,'p084.txt',sep='\t',row.names=FALSE,quote=FALSE)
write.table(p082.df,'p082.txt',sep='\t',row.names=FALSE,quote=FALSE)
## Now run the example:
rclimdex2climatol('stations.txt',3,chrcod=c(1,4))
## Return to user's working directory:
setwd(wd0)
```

```
## Input and output files can be found in directory:
print(wd)
```
<span id="page-34-0"></span>

#### Description

This function plots running trends on time windows of different lengths in a colored grid with axis 'Last year' and 'Window length'.

#### Usage

```
runtnd(d, anyi, minyr=10, units='Units', pernyr=10, stname=NA, k=NULL,
palneg=c('blue','white'), palpos=c('white','red'), ...)
```
# Arguments

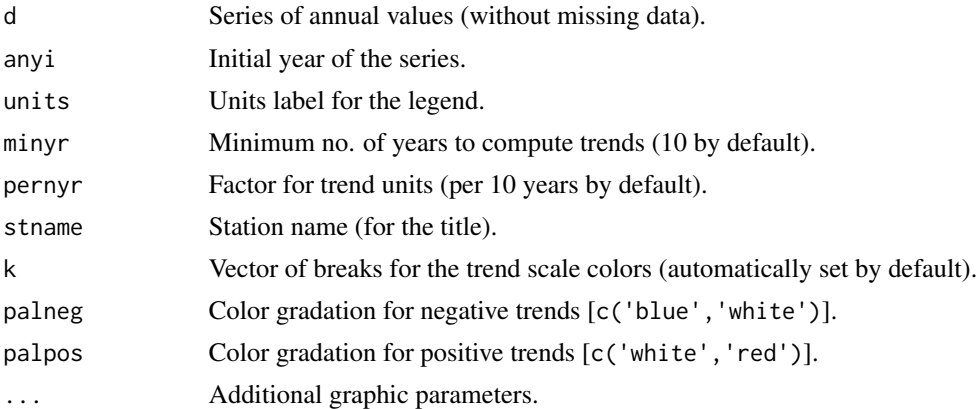

## Details

The input must be a complete (no missing data) series of annual values.

If minyr is negative, running trends calculated on -minyr years will be plotted, with increasing line widths when significance reaches 0.10 and 0.05 levels. Otherwise, a colored graphic of running trends calculated on different window widths will be displayed, masking low significance values with white dots.

# Value

A data frame or a list with tnd (trends) and pvl (p-values) is returned invisibly when minyr is negative or positive, respectively.

```
data(climatol_data)
runtnd(Tav, 1901, -30, units='C', stname='Oslo', cex.axis=1.2, cex.lab=1.2)
runtnd(Tav[31:120], 1931, 30, units='C', stname='Oslo')
```
#### Description

This function reads all SEF files contained in a directory and writes their data in  $\star$ . dat and  $\star$ . est climatol input files.

#### Usage

sef2climatol(dr,Vbl,varcli=Vbl,ndec=1,na.strings="NA",mindat=NA)

#### Arguments

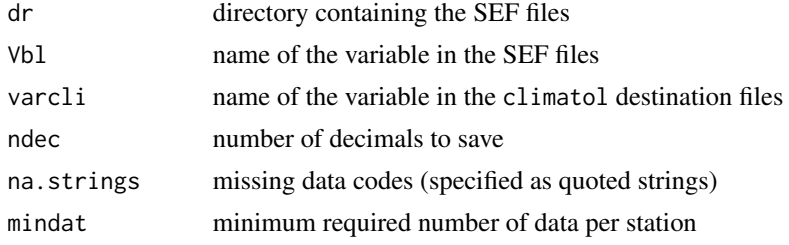

### Details

SEF (Station Exchange Format) is the Copernicus Climate Change Service format for Data Rescue projects. Visit https://datarescue.climate.copernicus.eu/node/80

Missing elevations will be assigned the value 99

Some files may contain a single quotation mark in the metadata field, causing not reading the end of line until a pairing quoting is found in the following line, hence skipping half of the data. Parameter quote='\' has been set in the reading command as a workaround.

All data are dumped into a temporary file named SEFdata.csv, which is used by the function csv2climatol to write the input files for climatol.

#### See Also

[csv2climatol](#page-3-1), [homogen](#page-21-1)

```
## Set a temporal working directory and write input files:
wd \leftarrow tempdir()wd0 <- setwd(wd)
## Create a directory and copy all SEF files to be processed:
dir.create('dir1')
file.copy(exampleFiles('GHCN_v4_Bhamo.tsv'),'dir1')
file.copy(exampleFiles('GHCN_v4_Diamond_Island.tsv'),'dir1')
```
#### <span id="page-36-0"></span>windrose 37

```
## Now run the function:
sef2climatol('dir1','ta')
## Return to user's working directory:
setwd(wd0)
## Input and output files can be found in directory:
print(wd)
```
windrose *Wind-rose plot*

# Description

This function plots a wind-rose from a data frame with columns DateTime, Wind direction and Wind speed.

# Usage

```
windrose(dat, cols=1:3, code='', name='', uni='m/s', ndir=16, spdcut=NULL,
maxnsc=8, fnum=4, fint=5, flab=2, ang=-3*pi/16, margin=c(0,0,4,0),
pal=c('cyan','yellow','orange','red','brown'), ...)
```
# Arguments

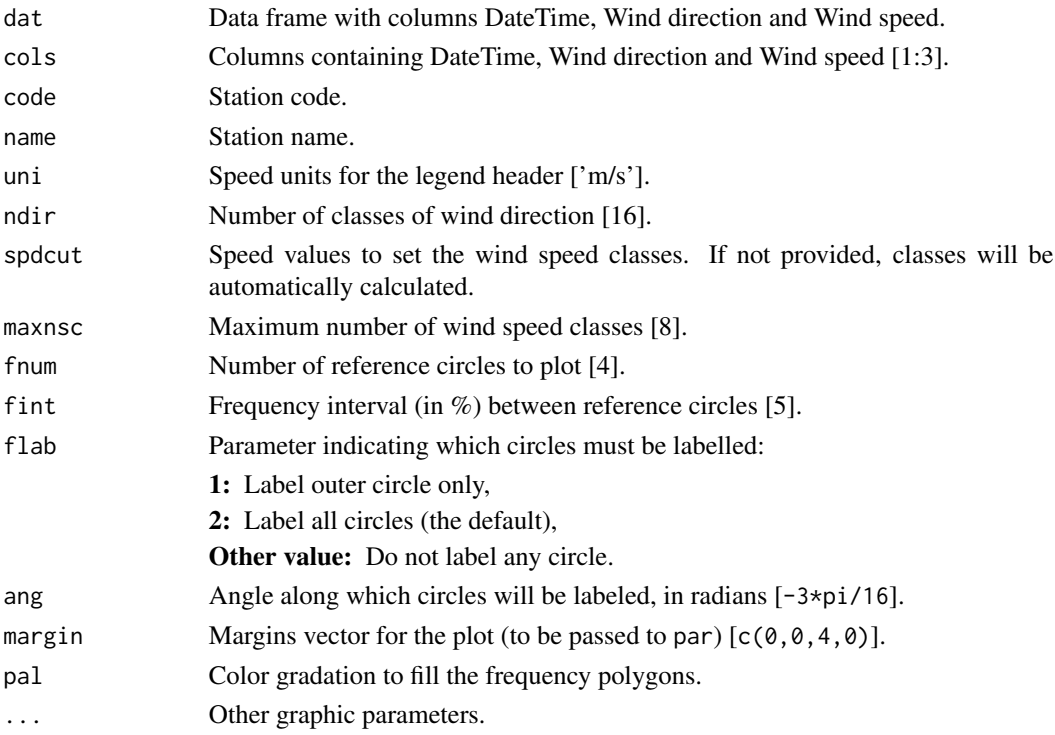

# Details

After reading the data, a frequency table is calculated in 16 wind directions and a variable number of wind speed classes, which can be set by the user. Calm observations (wind speed equal to zero) are distributed proportionally into the first wind speed class. The wind direction data must be provided in degrees.

This table, which covers all available pairs of wind direction and speed present in the data frame, is the basis of the wind-rose plot.

# Value

The table of wind frequencies by direction and speed classes is returned invisibly.

#### Examples

```
data(climatol_data) #load example data
windtable <- windrose(AWS_1year, 1:3, 'st123', 'My airport') #plot windrose
print(windtable) #display the table of calculated wind frequencies
```
<span id="page-37-1"></span>xls2csv *Join all data in \*.xls or \*.xlsx files into a single CSV file*

#### Description

This function reads all \*.xls or \*.xlsx files contained in a directory and dumps their data into a single CSV file.

# Usage

```
xls2csv(tmpdir, archdir, var, datcols=1:4, codesep='-', dec='.', sep=',')
```
# Arguments

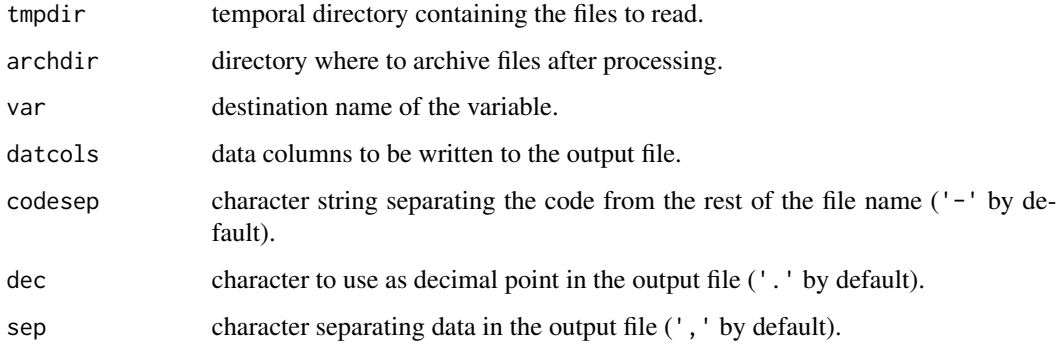

<span id="page-37-0"></span>

<span id="page-38-0"></span>xls2csv 39

### Details

File names must begin with their station code, which may optionally be followed by a hyphen ('-') or other code separator character (specified with the parameter codesep) and the name of the station or other characters.

File contents must have one header line at the top. If they contain more, supplementary header lines should have at least one empty cell in the columns of date and data to be read.

After their data have been dumped into the output  $xls_x/data$ .csv file, original files are moved to the archdir directory.

Note that data are appended to the output CSV files every time you run this function putting new files in the tmpdir directory.

Code and station names (if included in the file names) are appended to  $xls_\text{-}x$ -stations.csv.

climatol input files can then be obtained from both output xls\_\*.csv files with the csv2climatol function.

# See Also

[csv2climatol](#page-3-1), [homogen](#page-21-1)

```
## Set a temporal working directory:
wd \leftarrow tempdir()wd0 <- setwd(wd)
```

```
## Create origin and destination directories and copy example input files:
dir.create('dir1'); dir.create('dir2')
file.copy(exampleFiles('p064.xlsx'),'dir1')
file.copy(exampleFiles('p082.xlsx'),'dir1')
file.copy(exampleFiles('p084.xlsx'),'dir1')
```

```
## Now run the example:
xls2csv('dir1','dir2','TN',datcols=c(1:3,6))
```

```
## Return to user's working directory:
setwd(wd0)
```

```
## Input and output files can be found in the directory:
print(wd)
```
# <span id="page-39-0"></span>Index

∗ cluster homogen, [22](#page-21-0) ∗ datagen dahgrid , [5](#page-4-0) dahstat , [7](#page-6-0) dd2m , [16](#page-15-0) homogen, [22](#page-21-0) IDFcurves , [27](#page-26-0) QCthresholds , [32](#page-31-0) windrose , [37](#page-36-0) ∗ datasets Datasets , [11](#page-10-0) ∗ graphs homogen, [22](#page-21-0) ∗ hplot dens2Dplot , [18](#page-17-0) diagwl , [19](#page-18-0) homogen, [22](#page-21-0) IDFcurves , [27](#page-26-0) meteogram , [29](#page-28-0) MHisopleths, [30](#page-29-0) runtnd , [35](#page-34-0) windrose , [37](#page-36-0) ∗ manip climatol2rclimdex , [2](#page-1-0) csv2climatol , [4](#page-3-0) daily2climatol , [9](#page-8-0) datsubset , [13](#page-12-0) db2dat , [14](#page-13-0) dd2m , [16](#page-15-0) fix.sunshine, [21](#page-20-0) rclimdex2climatol , [33](#page-32-0) sef2climatol, [36](#page-35-0) xls2csv , [38](#page-37-0) ∗ misc climatol-internal , [2](#page-1-0) exampleFiles , [20](#page-19-0) ∗ ts homogen, [22](#page-21-0)

∗ utilities dahstat , [7](#page-6-0) datrestore, [12](#page-11-0) fix.sunshine, [21](#page-20-0) outrename , [31](#page-30-0) AWS\_1day *(*Datasets *)* , [11](#page-10-0) AWS\_1year *(*Datasets *)* , [11](#page-10-0) cerrar *(*climatol-internal *)* , [2](#page-1-0) climatol-internal , [2](#page-1-0) climatol.version *(*climatol-internal *)* , [2](#page-1-0) climatol2rclimdex , [2](#page-1-0) , *[34](#page-33-0)* climatol\_data *(*Datasets *)* , [11](#page-10-0) csv2climatol , [4](#page-3-0) , *[16](#page-15-0)* , *[36](#page-35-0)* , *[39](#page-38-0)* cuct *(*climatol-internal *)* , [2](#page-1-0) dahgrid , [5](#page-4-0) , *[9](#page-8-0)* , *[17](#page-16-0)* , *[27](#page-26-0)* dahstat , [7](#page-6-0) , *[17](#page-16-0)* , *[27](#page-26-0)* daily2climatol , [9](#page-8-0) Datasets, [11](#page-10-0) datcli *(*Datasets *)* , [11](#page-10-0) datrestore , [12](#page-11-0) , *[27](#page-26-0)* datsubset , [13](#page-12-0) db2dat , [14](#page-13-0) dd2m , [16](#page-15-0) , *[27](#page-26-0)* dens2Dplot, [18](#page-17-0) diagwl, 1<mark>9</mark> exampleFiles , *[11](#page-10-0) , [12](#page-11-0)* , [20](#page-19-0) fix.sunshine , [21](#page-20-0) homogen , *[3](#page-2-0)* , *[5](#page-4-0) – [7](#page-6-0)* , *[9](#page-8-0) , [10](#page-9-0)* , *[13](#page-12-0)* , *[16,](#page-15-0) [17](#page-16-0)* , *[21](#page-20-0)* , [22](#page-21-0) , *[31](#page-30-0) , [32](#page-31-0)* , *[34](#page-33-0)* , *[36](#page-35-0)* , *[39](#page-38-0)* IDFcurves , [27](#page-26-0) meteogram , [29](#page-28-0) MHisopleths, [30](#page-29-0) outrename , *[27](#page-26-0)* , [31](#page-30-0)

#### $I<sub>N</sub>$  and  $I<sub>1</sub>$  and  $I<sub>2</sub>$  and  $I<sub>3</sub>$  and  $I<sub>4</sub>$  and  $I<sub>4</sub>$  and  $I<sub>4</sub>$  and  $I<sub>4</sub>$  and  $I<sub>4</sub>$  and  $I<sub>4</sub>$  and  $I<sub>4</sub>$  and  $I<sub>4</sub>$  and  $I<sub>4</sub>$  and  $I<sub>4</sub>$  and  $I<sub>4</sub>$  a

```
p064.df
(Datasets
)
, 11
p082.df
(Datasets
)
, 11
p084.df
(Datasets
)
, 11
prec10min
(Datasets
)
, 11
```
QCthresholds , [32](#page-31-0)

```
rclimdex2climatol
, 10
, 33
read.dat
(climatol-internal
)
,
2
RR3st
(Datasets
)
, 11
runtnd
, 35
```

```
36
SIstations
(Datasets
)
, 11
snht
(climatol-internal
)
,
2
strftime
, 30
```

```
Tav
(Datasets
)
, 11
Temp.dat
(Datasets
)
, 11
Temp.est
(Datasets
)
, 11
TN3st
(Datasets
)
, 11
TX3st
(Datasets
)
, 11
```

```
unsufix
(climatol-internal
)
,
2
```

```
windrose
, 37
wtest
(climatol-internal
)
,
2
```
xls2csv , *[5](#page-4-0)* , [38](#page-37-0)